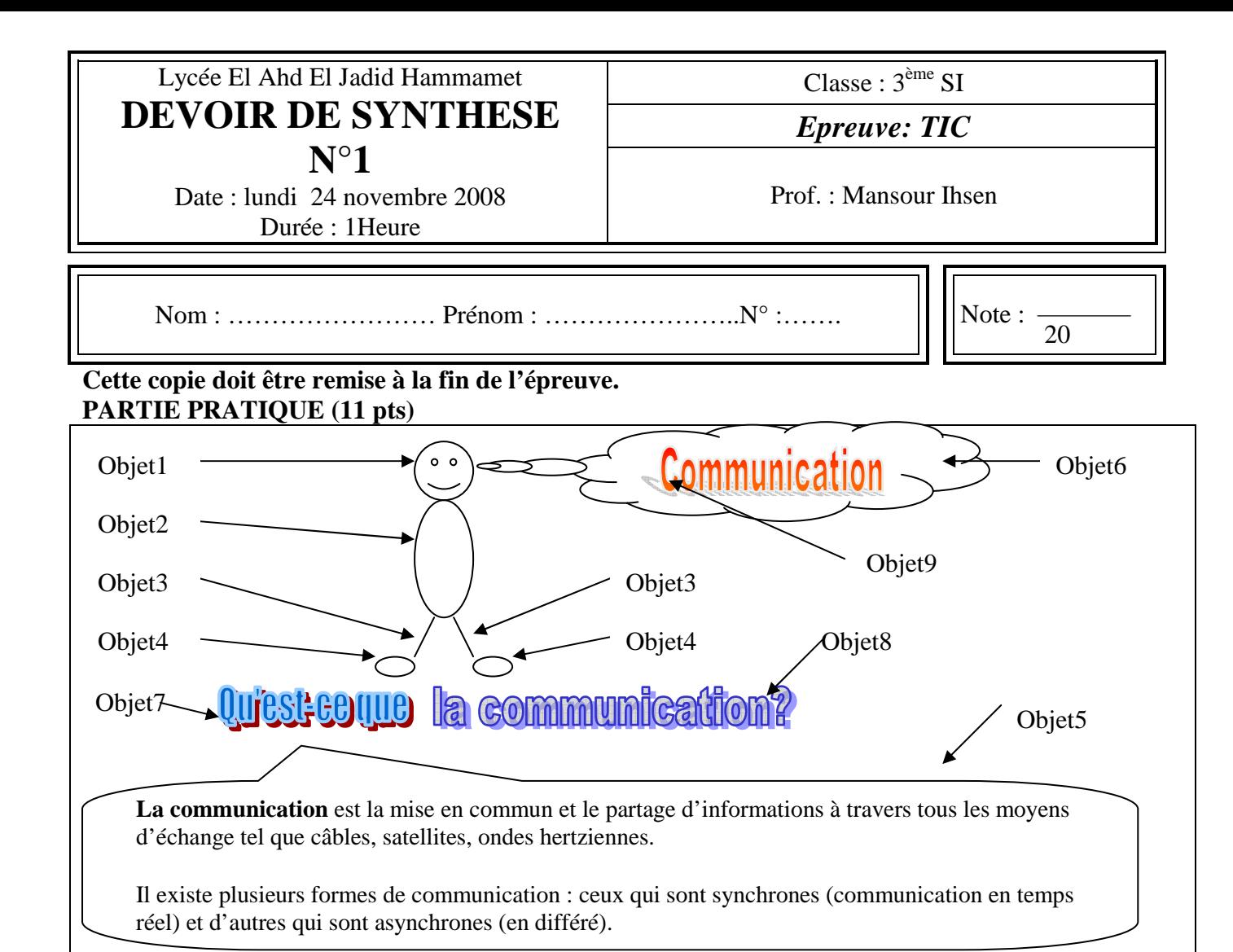

## **Travail à faire :**

Le travail consiste à créer deux pages à l'aide du logiciel Ms Word. Chaque page est décrite cidessous :

## **Page1 :**

- **1-** Créer une bordure de page avec **un motif** de **largeur 18**.
- **2-** Créer les objets (1, 2, 3, 4, 5 et 6) en utilisant les formes adéquates. Pour **l'objet1** : appliquer un remplissage **de motif en gris, objet2** : un remplissage en **dégradé bicolore vertical** avec **ombre**, **objet4 :** une **couleur de remplissage** au choix et pour **l'objet5 : un style 3D**.
- **3-** Créer les objets 7, 8 et 9 avec des **effets différents**.
- **4-** Saisir les deux paragraphes dans l'objet 5 avec la mise en forme suivante :
	- mise en forme des caractères : 12, police Comic Sans MS, style italique avec couleur automatique.
	- Le premier paragraphe est justifié et encadré avec une couleur de trame au choix alors que le deuxième paragraphe est centré. Les deux paragraphes ont un interligne de 1.5 ligne avec un retrait de première ligne positif. Espacer les deux paragraphes de 6 pts. Mettre le mot « la communication » en gras avec une taille de 14.

## **Page2 :**

- **5-** Créer **un motif** de bordure différent de celui de la page1 avec une **largeur 20**.
- **6-** Insérer une image **derrière le texte** et l'agrandir sur la page, **couleur nuances de gris**, centré et l'éclaircir.
- **7-** Insérer un tableau de 3 colonnes et 3 lignes avec une bordure bleue. La première colonne avec une trame **prune** et les deux autres colonnes avec une trame **lavande**.
- **8-** Un document Word comporte une seule page avec une bordure de page. Vous désirez ajouter

 une deuxième page avec une bordure de page différente dans le même document. Décrire les étapes à faire pour le réaliser dans le tableau déjà crée.

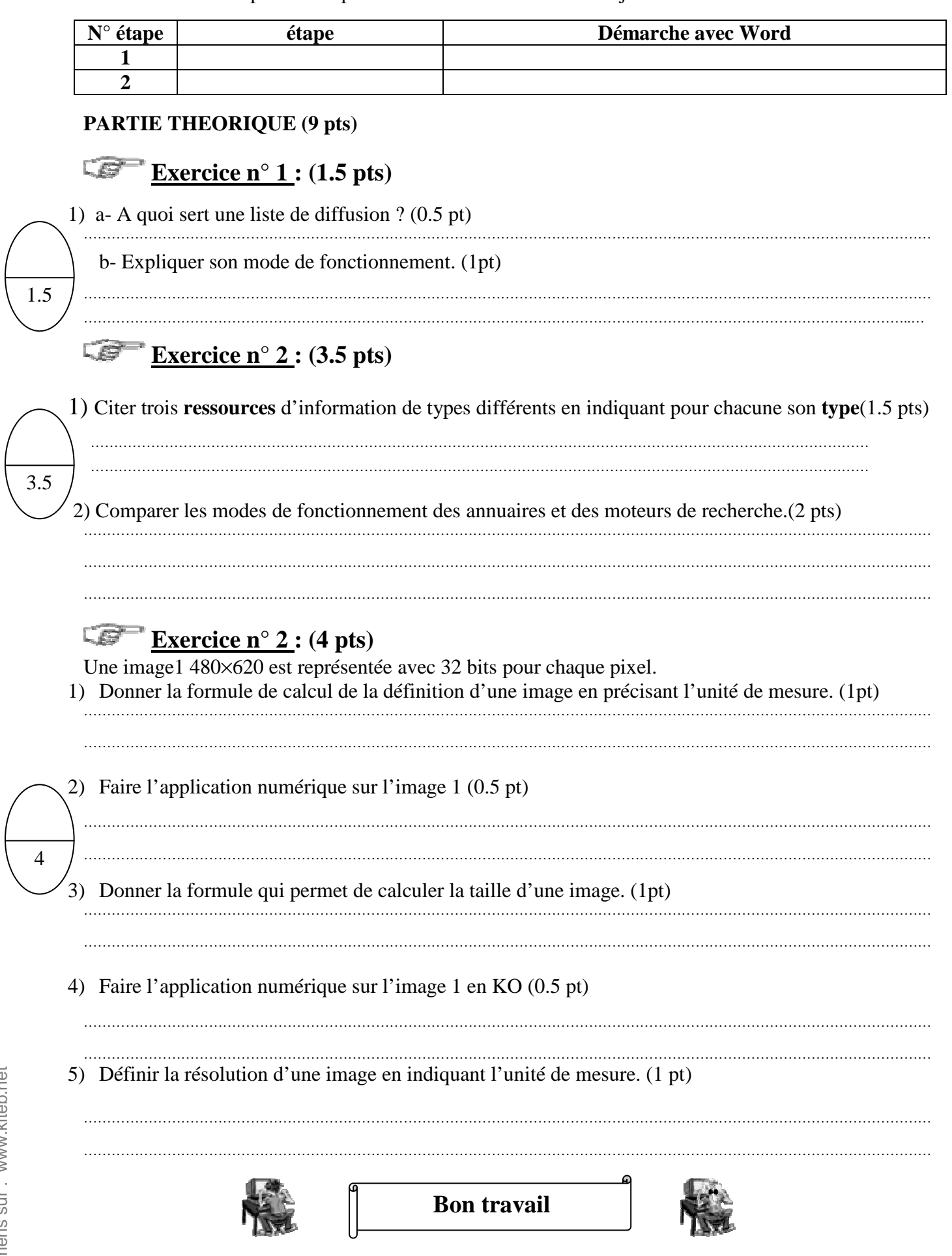